## **Exempelmall i Word 12,5 X 26cm transferblad 6022 - Food Printer**  Totalt antal sidor: 1.

## **Infoga den bild eller logotyp du önskar genom att följa tipsen nedan.**

**För att redigera eller skapa en bild använder du ett bildbehandlingsprogram efter egna önskemål som innehåller de funktioner du anser vara tillräckliga.** 

**Tänk även på att först spegelvända bilden eller logotypen i bildbehandlingsprogrammet om text eller annat på bilden kräver detta.** 

Börja med att öppna mallen och direkt spara en ny kopia med ett nytt namn så att du vet att du har ett orört original att gripa tillbaks till. Använd din nya kopia att experimentera med och bli "varm i kläderna".

Utgå från den bifogade mallen där varje bildobjekt är inbäddat i en infogad textruta där man valt "Ingen fyllning" och "Ingen linje" under formatfliken (detta är alltså redan klart i mallen och gör att det inte syns någon kantlinje runt bilderna):

Klicka på "**Infoga**", klicka på "**Bildobjekt**", klicka på "**Från fil…**".

Ovanstående förutsätter att du vet var du har lagrat bilderna i din dator.

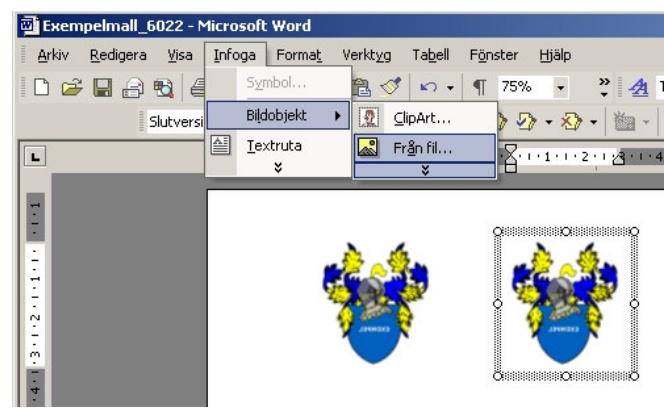

För att infoga en bild eller ett bildobjekt på rätt sätt, så att du kan ta tag i det och flytta det på arket med vänster musknapp nedtryckt, se till att bildens eller objektets markering ser ut som på **vänster** bild nedan, inte som på höger bild!

Genom att dina bilder kan skilja i storlek från mallens bilder är det möjligt att du får förskjuta objekten och ordna dem på nytt innan du är nöjd med placeringen. Storleksändring av bilden kan göras när den är markerad enligt höger exempel nedan. Ta tag i ett hörn och ändra på storleken.

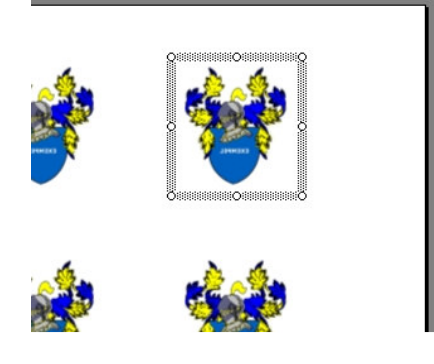

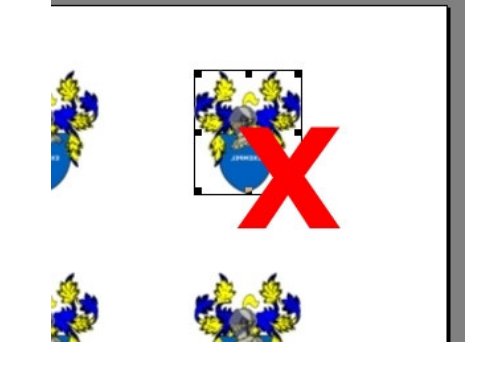

När du är färdig ser ditt ark ut på följande sätt. Skriv ut ett testpapper på ett vanligt utklippt A4-pappersark i formatet 12,5 X 26cm för att kontrollera din placering av bilderna genom att i motljus hålla arket över magnetformen.

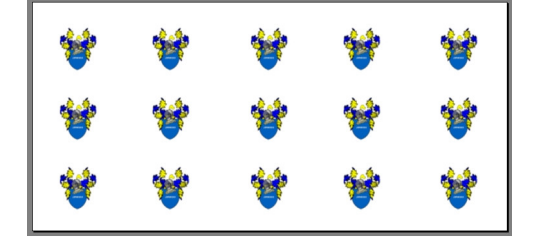

**Hallberga Trading**  Hallberga Mellangård S-590 21 Väderstad Sverige<br>Tel: Tel: +46 142 71951/53<br>Fax: +46 142 71952 +46 142 71952 Epost: order@hallbergatrading.se<br>
Internet: www.hallbergatrading.se www.hallbergatrading.se

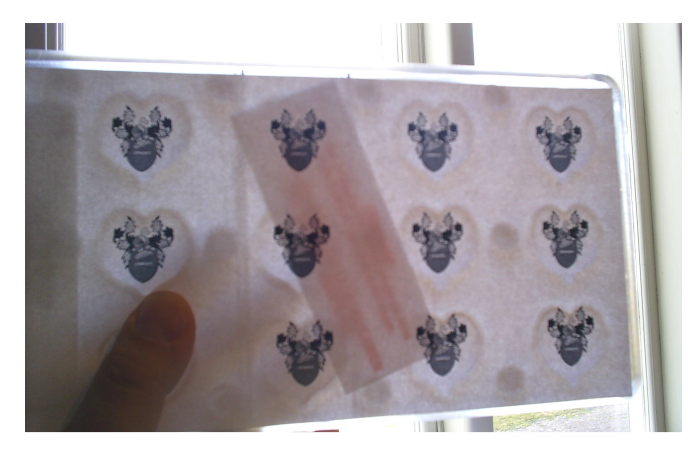

Påbörja först tryck av transferblad när du är nöjd med placeringen!